## **Launch in Context from EMIS**

The DCCR is accessed from a patients record by clicking on the DCCR Live link from the External Views window. This is accessed from the left-hand menu from a patients View - > My Record section. The DCCR portal will launch within EMIS Web in context for the current patient.

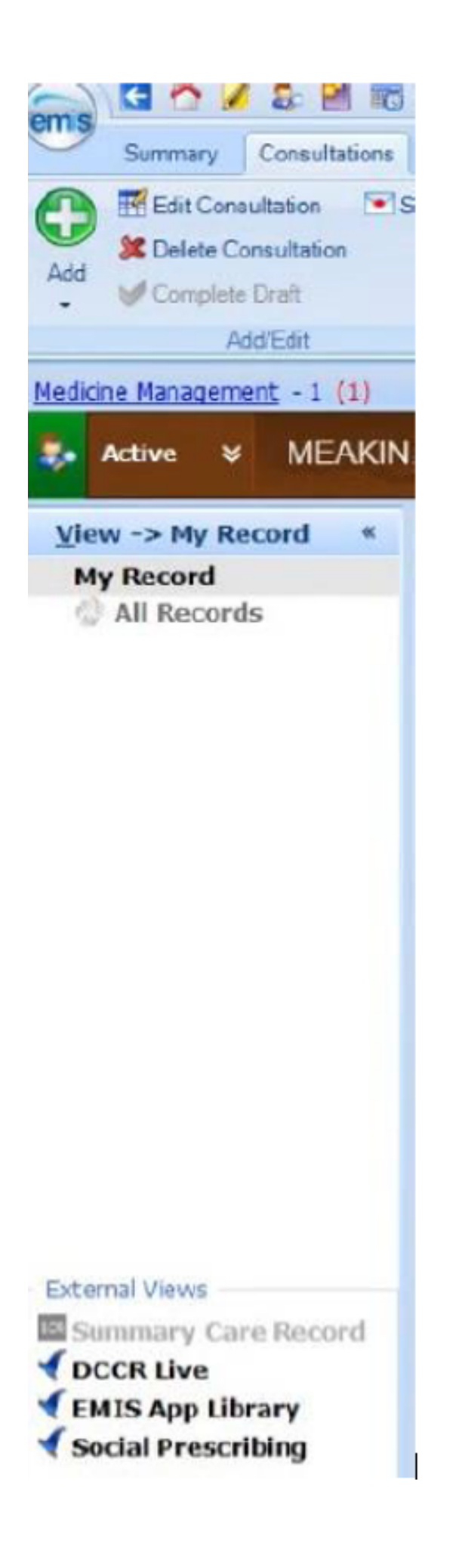

When a user accesses the DCCR from EMIS, the DCCR will be launched in Embedded Person Mode within EMIS as shown below.

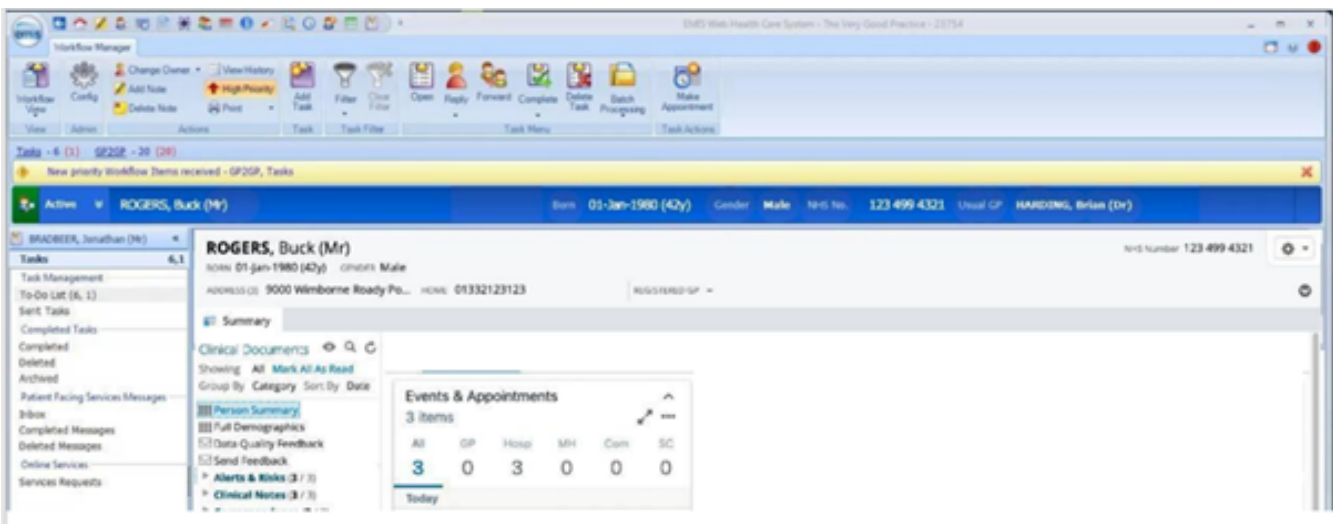

Once the EMIS user navigates away from a person's context (Patient in View) within EMIS the corresponding DCCR window displaying the person in context will also close. Within the embedded DCCR window, the user cannot navigate away from the person in context.

## **Terms of Use**

On your first login only, all users will be asked to accept the Terms and Conditions of use of the system. Please review these and then click on Accept.

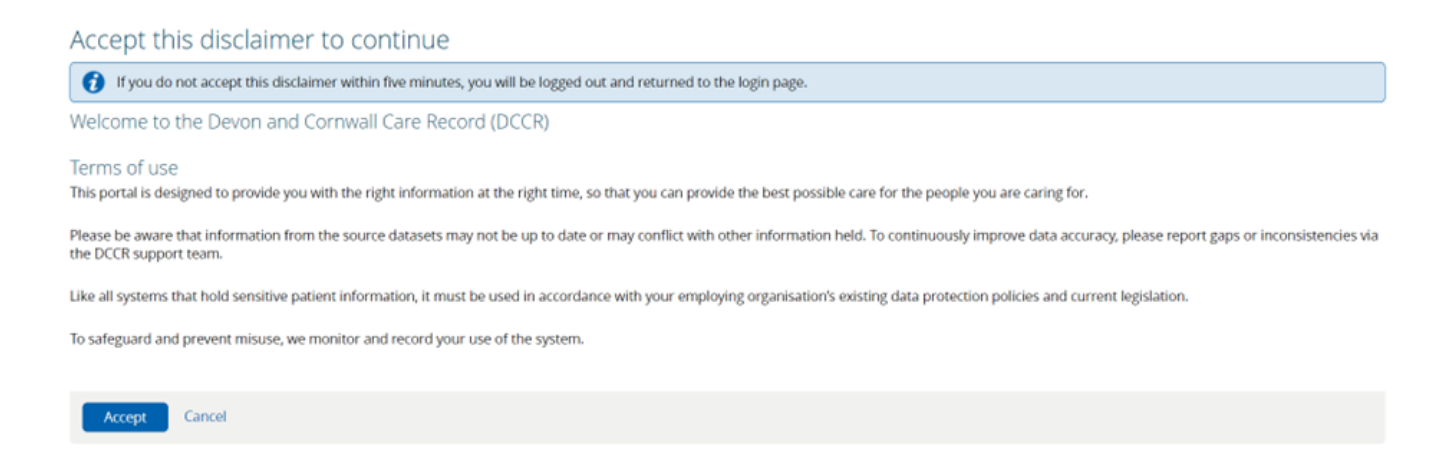

## **Account Expiration**

By default, all accounts are set to expire following 180 days of inactivity. If an account has expired, the user should contact the account sponsor(s) at their organisation and ask them to request an account reactivation for their user account. If a user is unsure on who their account sponsor(s) are they can send an email to the DCCR Support Team to confirm this.

Organisations may also request that access is granted on a temporary basis e.g. locum cover. The steps outlined above must be followed to extend the period of access.

## **Logging Off**

Launch in Context users do not have to log out of the DCCR. Access to the DCCR is linked to the record they are accessing from their own system.

Online URL:<https://elearning.cornwall.nhs.uk/site/kb/article.php?id=280>